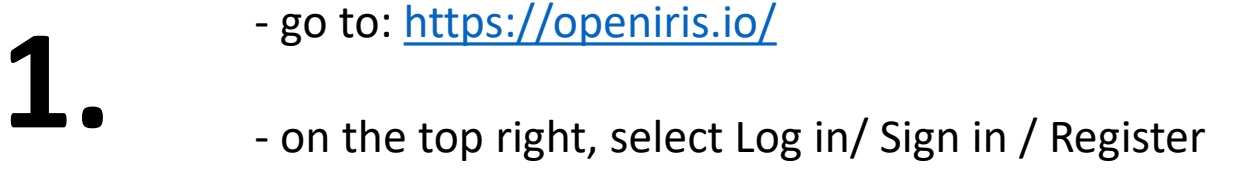

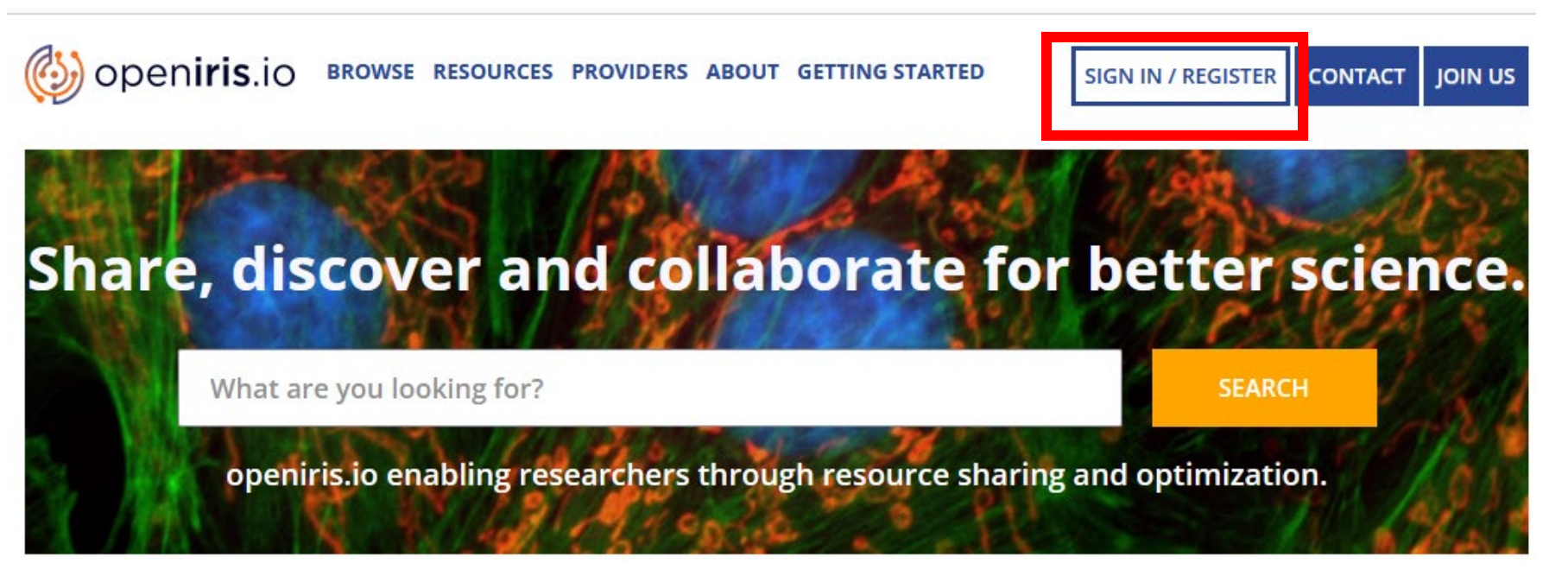

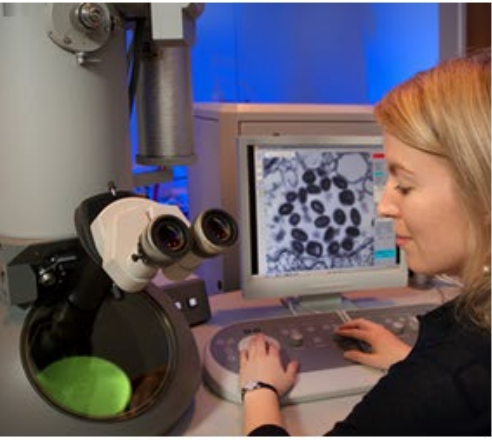

### **Resources**

This is a list of resources that are publically visible. Registration provides a more in-depth view of resources available to you.

**SEE RESOURCES** 

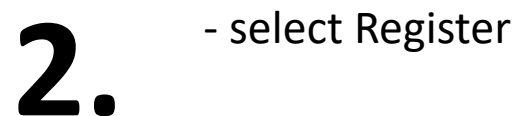

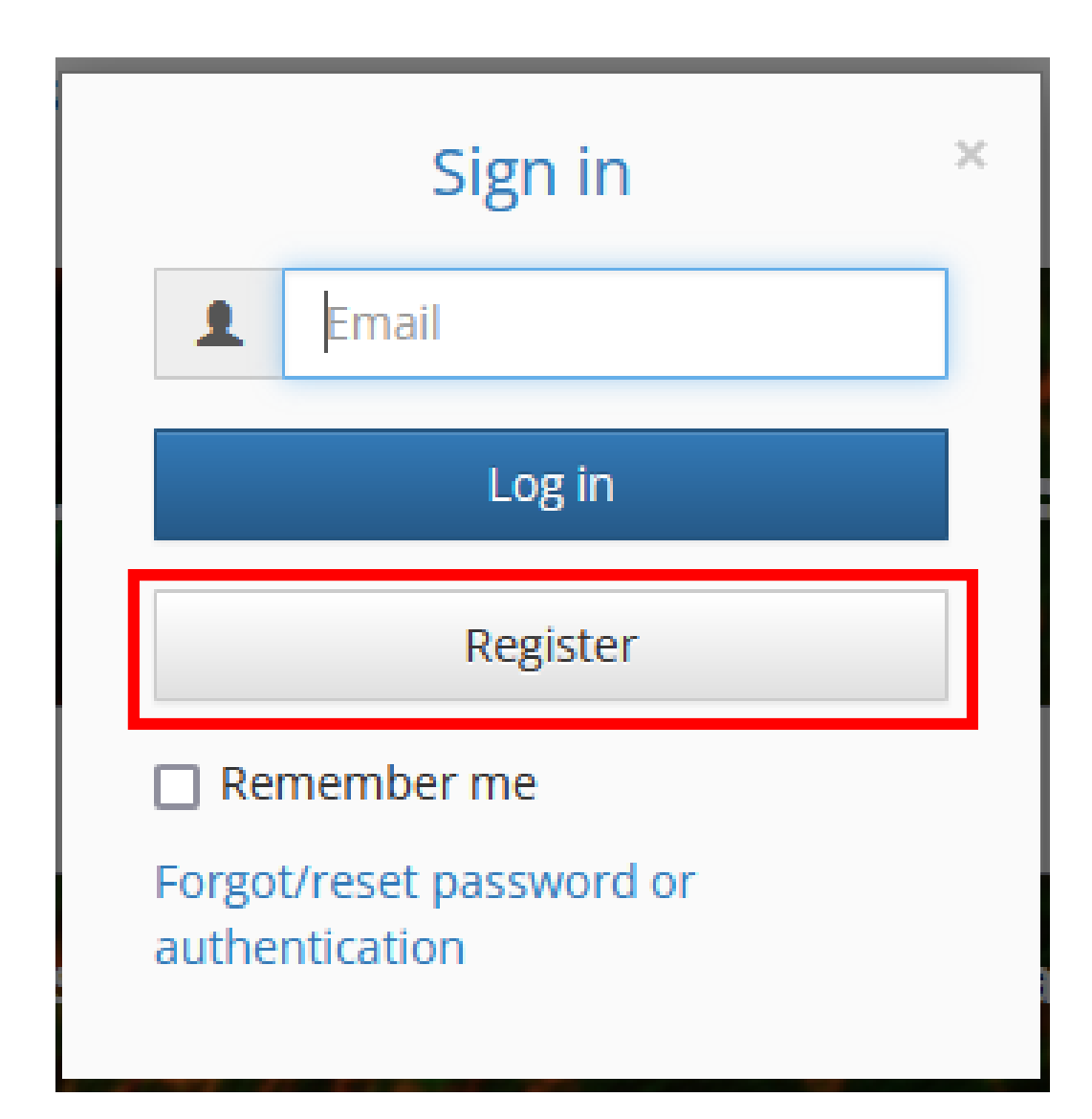

## **3.** - check your email adress and select "Next"

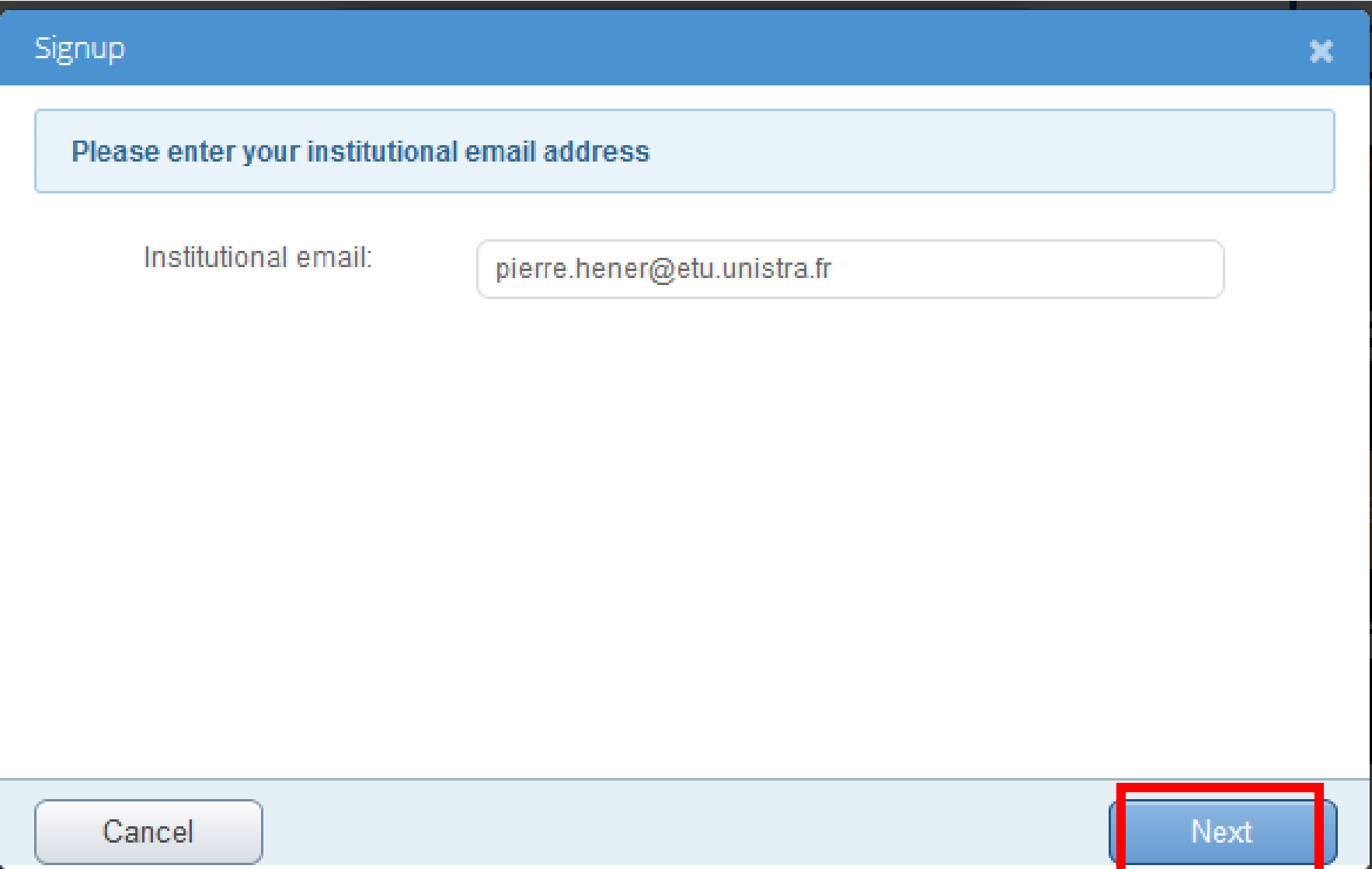

- select "Use local account", enter a password, re-enter it and select "Next"

**4.**

1

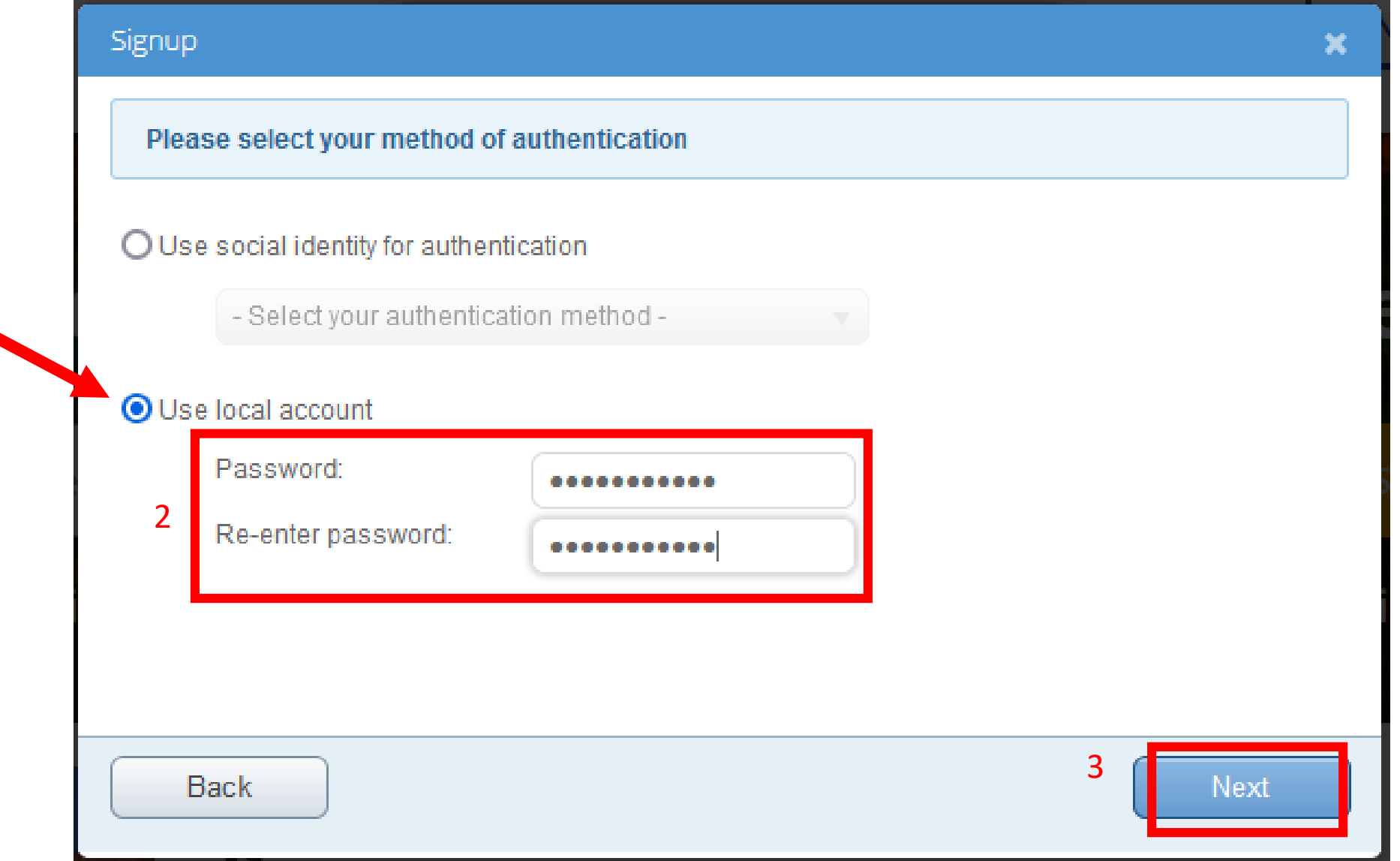

- check that the organization is "Université de Strasbourg" (if it is not the case, there is a problem with your e-mail adress, be sure it ends with unistra.fr)

# **5.**

- enter your first name and last name and select "Next"

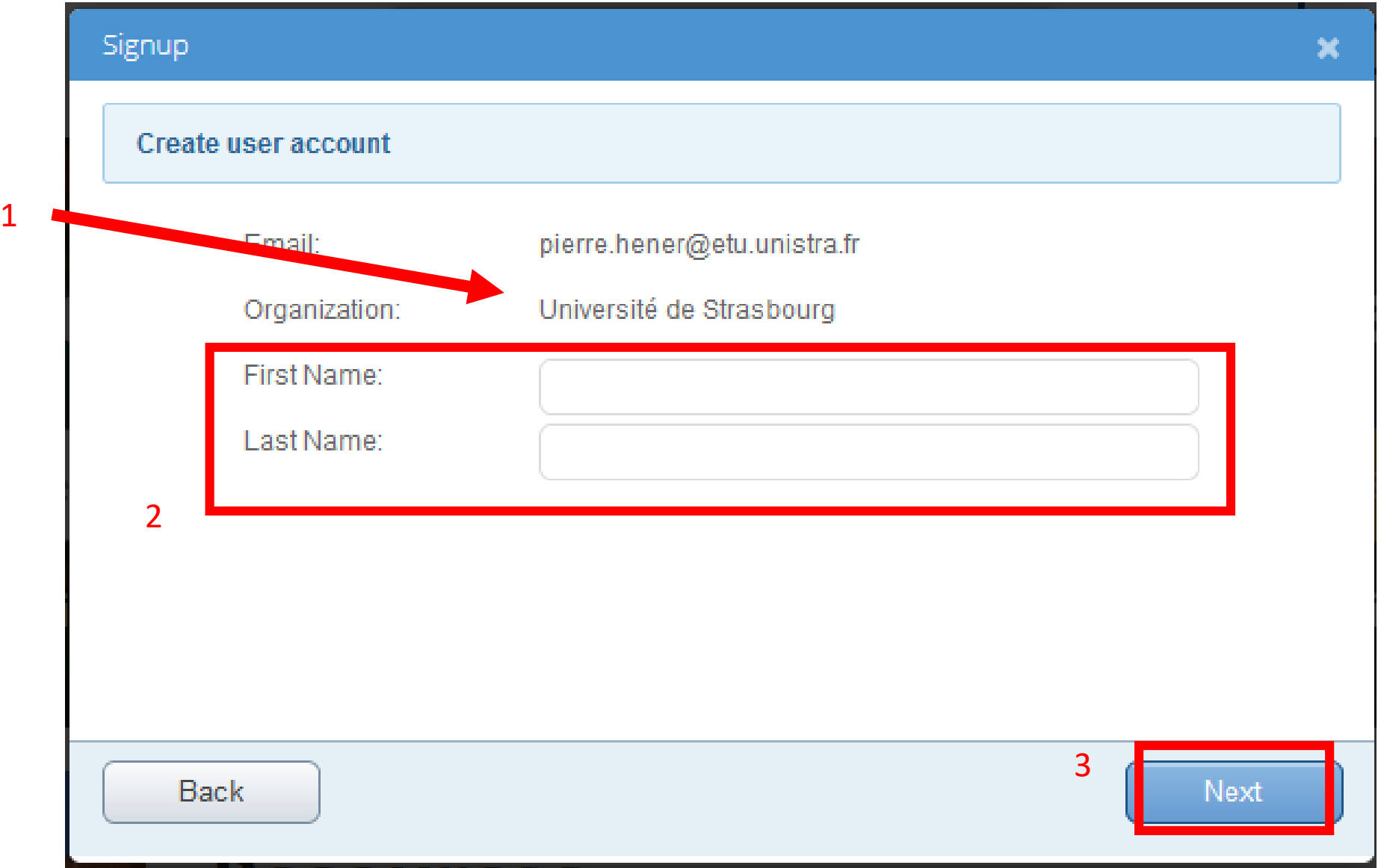

**6.** - to be allowed to book the systems, you have to join a group: select "Join"

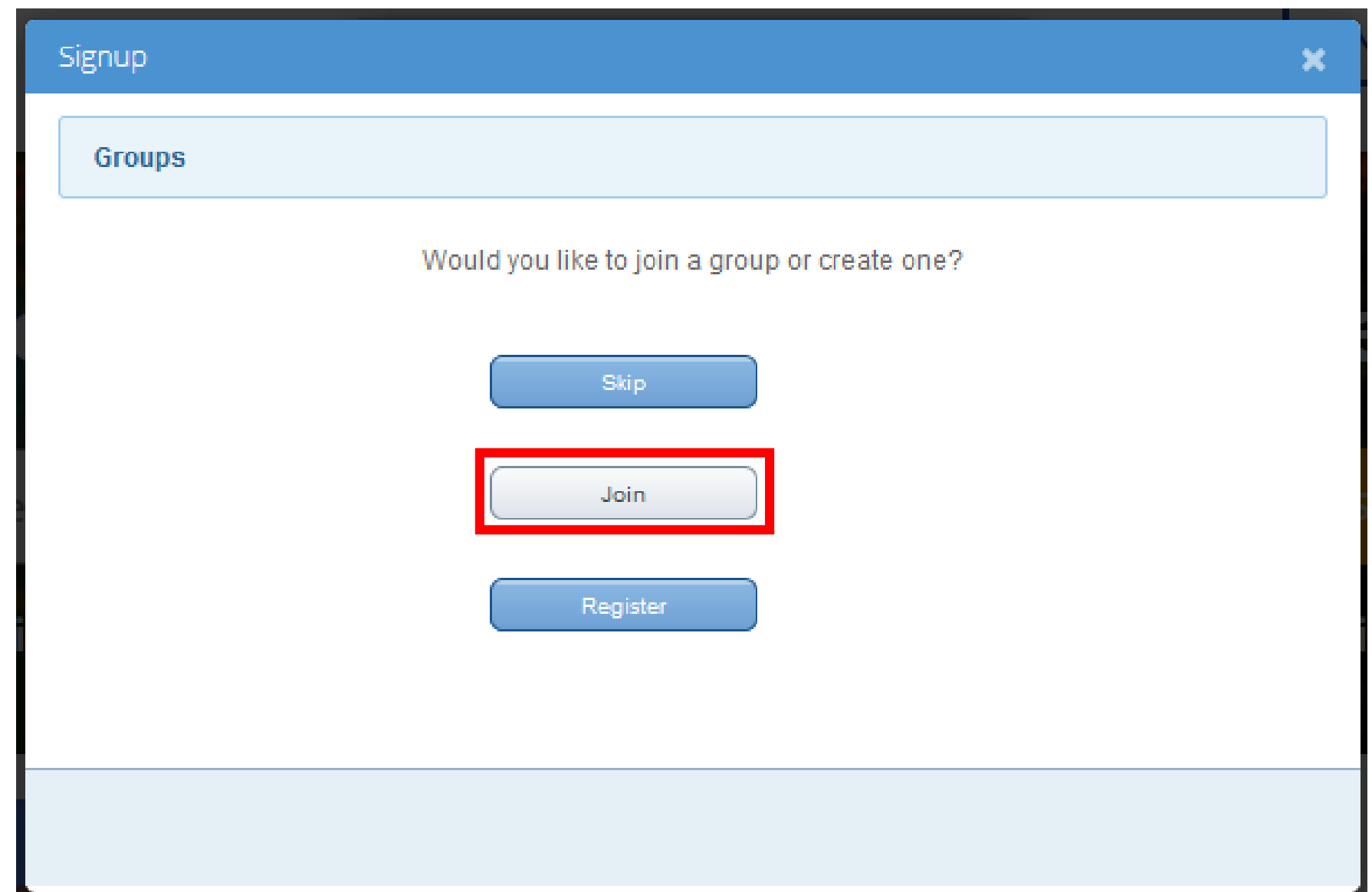

- select your group in the scrolling menu or enter the 1st letters in the search bar, normally "your institute" + the name of you PI, select "Join". If your group is not on the list, contact [pierre.hener@unistra.fr](mailto:pierre.hener@unistra.fr) to create it.

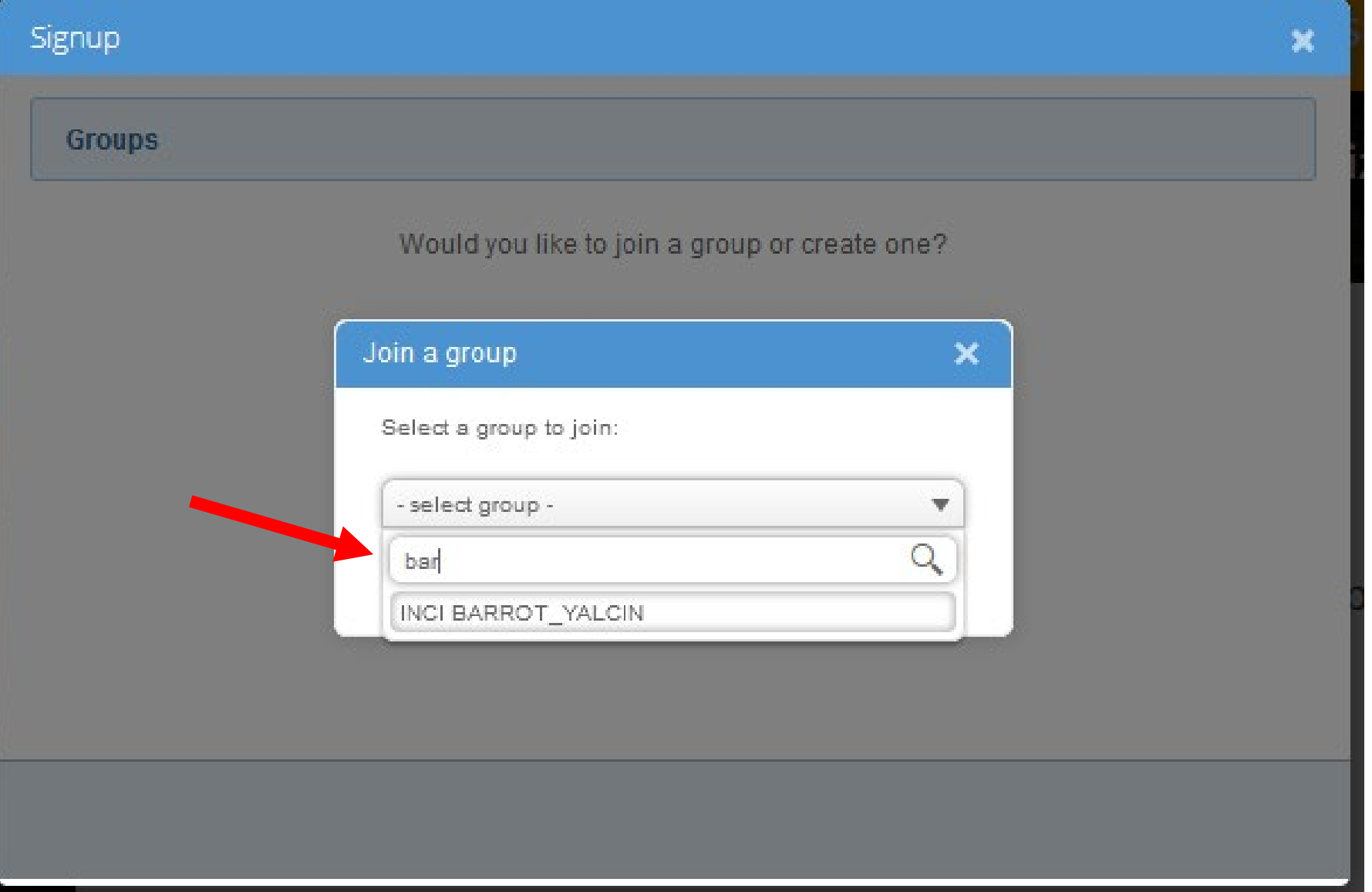

**6.**

<sup>-</sup> follow the instruction you will receive by e-mail to complete<br> **7** the registration

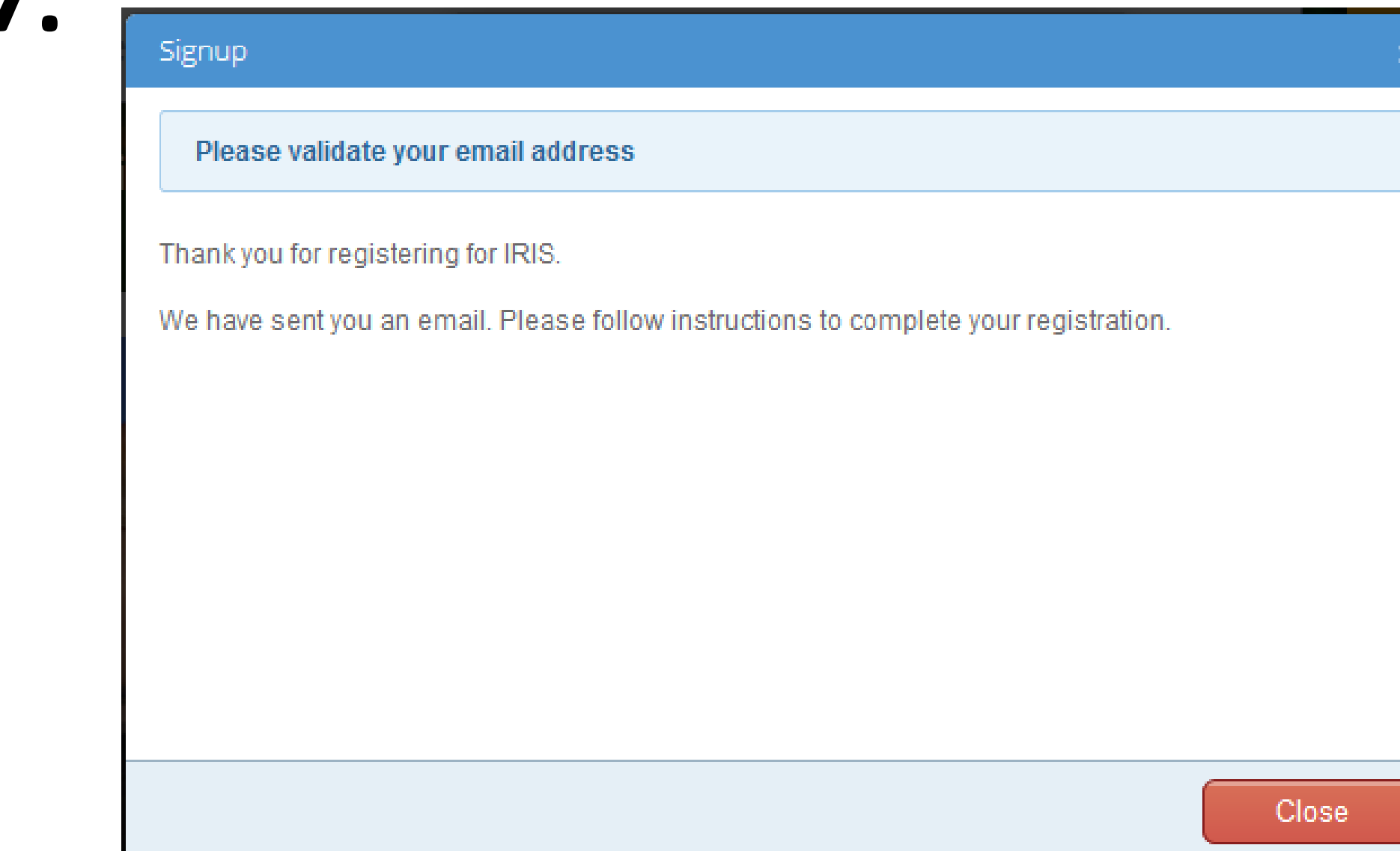